Department of Natural Resources

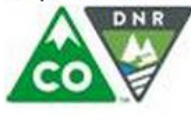

COLORADO Oil & Gas Conservation Commission Department of Natural Resources

## **How to Submit Comments on Pending Form 2 and Form 2A Applications**

*This tutorial is one of a series on using COGCC website. See the "Permits Help" and "Help" pages for additional tutorials. To make a complaint about an existing well, go to the "Complaints" page. COGCC staff may be reached by phone 8 am to 5 pm, Monday thru Friday, 303-894-2100.*

**Locating the Application to Review**

To submit comments on a pending Oil and Gas Location Assessment (Form 2A) or Application for Permit To Drill (Form 2) go to COGCC website cogcc.state.co.us

Click on **Permits** link in the menu bar.

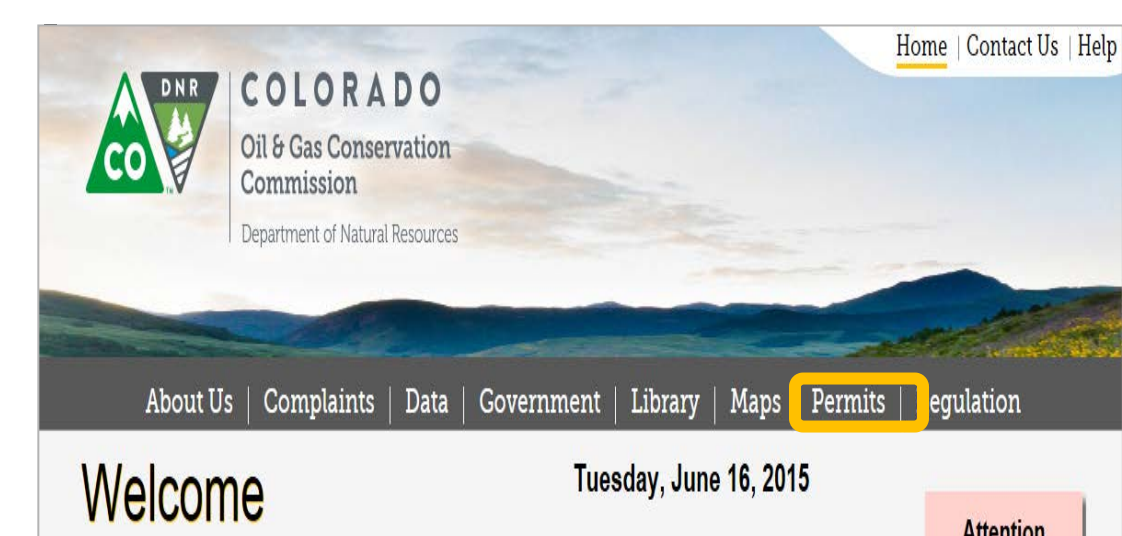

## The Permits Search page will open.

The Form 2A Location Assessment identifies and evaluates proposed mitigation measures. This form is therefore applicable for many public comments. Comments may be submitted on the Form 2 also, and the process of making comments is the same for either form.

 To review the application and make comments, select the **county of interest** from the drop down menu for pending applications or location assessments.

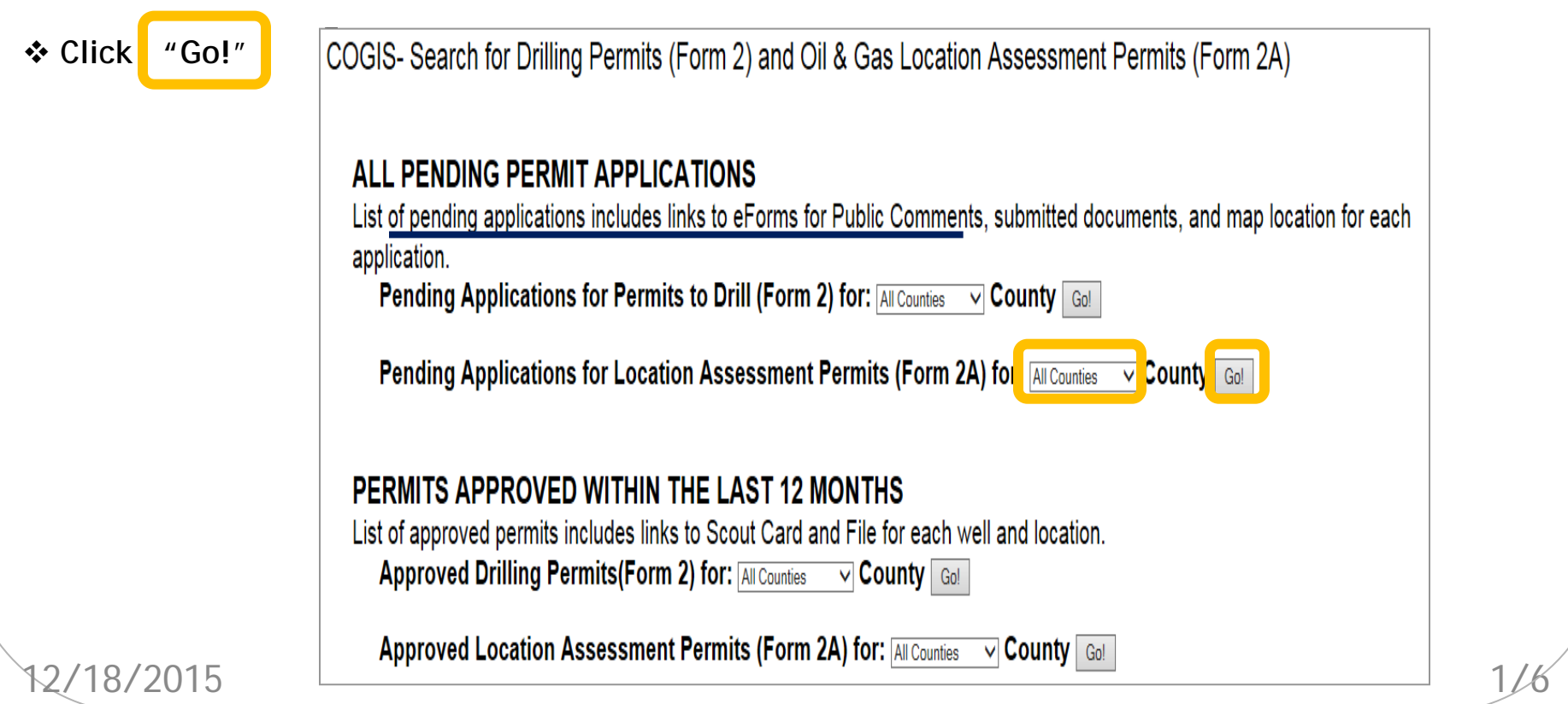

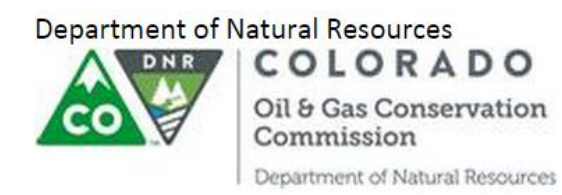

Option One

No Permits

The Permits Search Results page will open. The look of the page will depend on the results of the search.

If you believe an application has been filed and the message below appears, it is possible that:

- $\cdot \cdot$  The application has not yet been filed with COGCC. A 30-day pre-application notice may have been provided by the operator to adjacent building unit owners.
- An application has been submitted to a local jurisdiction, but not yet filed with COGCC.
- $\cdot \cdot$  The application is still under initial COGCC review for completeness, and not yet posted to the COGCC website,
- $\cdot \cdot$  The application is no longer in pending status it was either approved or removed from processing

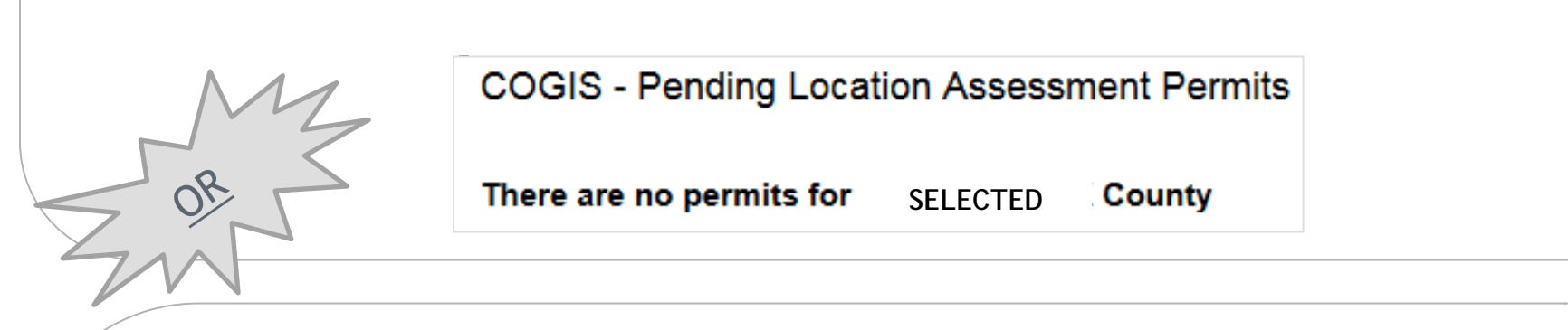

Option Two Permit List

The **permit list** includes a number of data fields. See the tutorial "Viewing Application Materials" for more information on this table.

 The permit application resides in COGCC eForm database. The document number in the *Status* column is the link to the **eForm Dashboard**.

◆ Comments are made from the eForm Dashboard. Click the nine-digit Document Number link to proceed with submitting comments.

**COGIS** - Pending Location Assessment Permits You Requested Permits for: WELD County Received **Operator Name Contact Phone Status** Status Date **Type of Permit** Location Name/Number Size of Location **Operator Contact** Location Posted **Number** 12/09/2014 EOG RESOURCES INC **IN PROCESS Fox Creek** Mickenzie Larsen (435) 781-<mark>1</mark> 6/2015 New Location 8 Acres NENE 34 12N 63W 06/16/2015 27742  $T$  400748712 500-3422H KERR MCGEE OIL & GAS ONSHORE LP 04/07/2015 **IN PROCESS MEGUIRE** CRAIG RICHARDSON (720) 929-6092 06/16/2015 **SENW 21 2N 65W** New Location 7 Acres 06/16/2015 47120 3N-16HZ 400821362 **MODODAC VEDD MOOFF OIL & OAR ONRHODE LD** 

Department of Natural Resources COLORADO

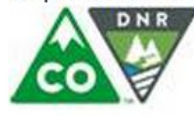

Commission Department of Natural Resources

Oil & Gas Conservation

**Accessing eForms (COGCC electronic forms management system)**

The eForms log-in screen will appear

The eForms Dashboard screen will open automatically. No password or user ID is required. This should only take a few seconds. Wait for the process to complete!

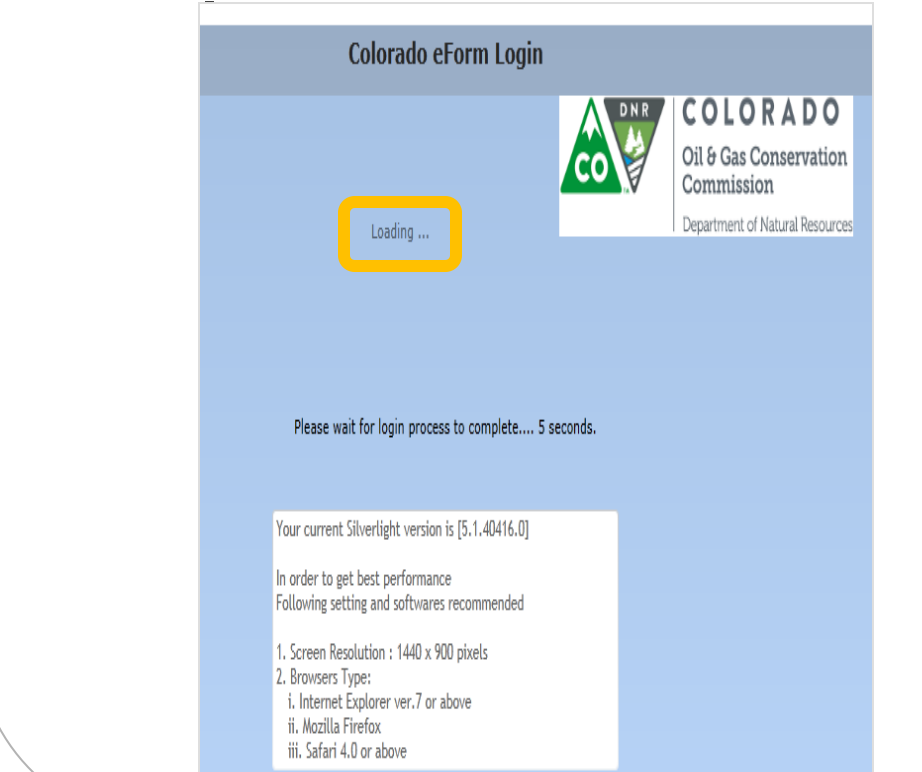

**IF** a message about Silverlight software appears instead of the eForms Log-in Screen, you may be using an incompatible browser.

Go to the Silverlight tutorial on the "Permits Help" page for instructions on verifying your browser compatibility, downloading and installing Silverlight software.

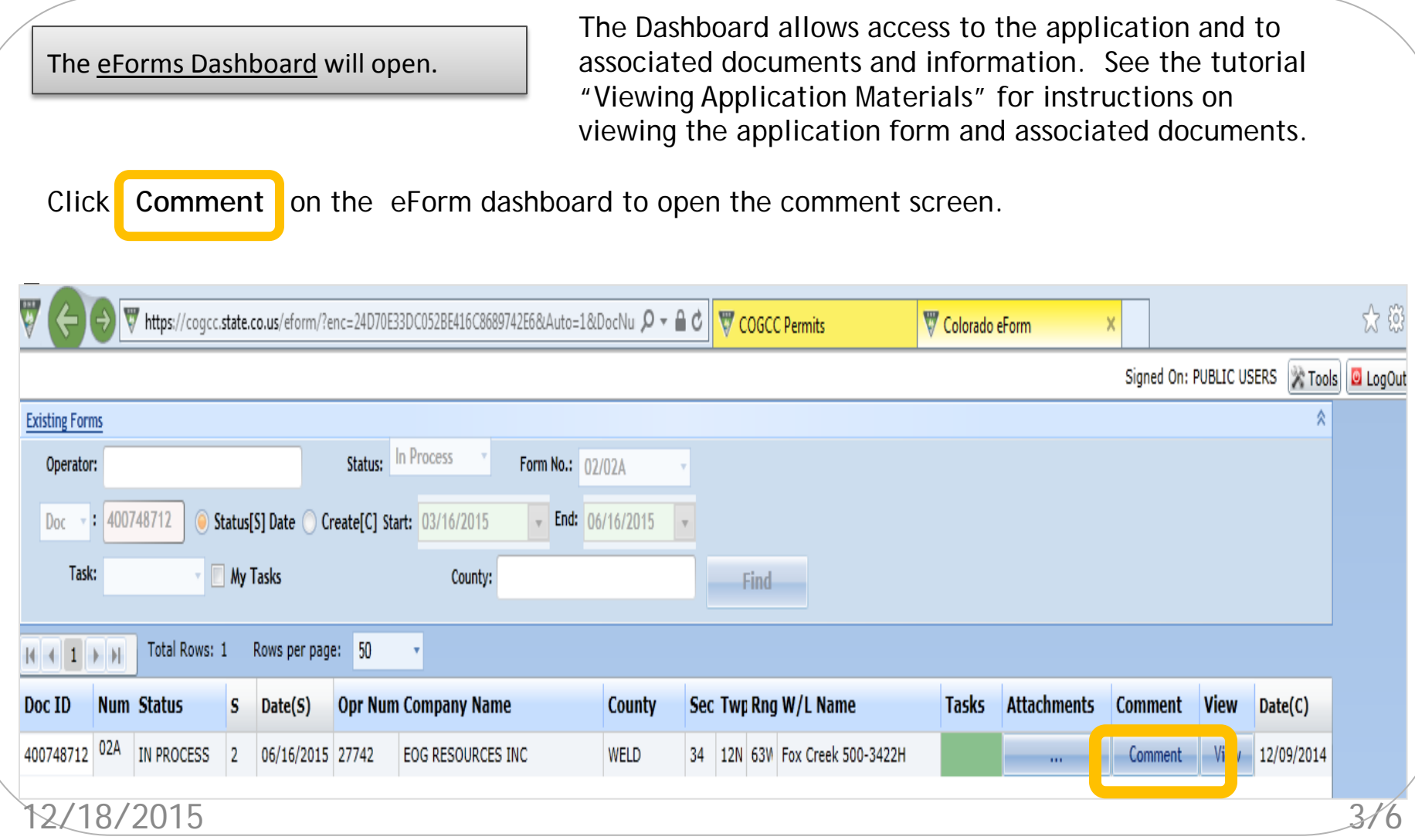

Department of Natural Resources COLORADO

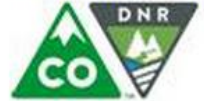

Department of Natural Resources

Commission

Oil & Gas Conservation

**Accessing the Comment Page**

The Comment Access page will open.

Click New Comment button. If the New Comment button is gray (not active) then the public comment period has expired and additional comments will not be taken on the application in process.

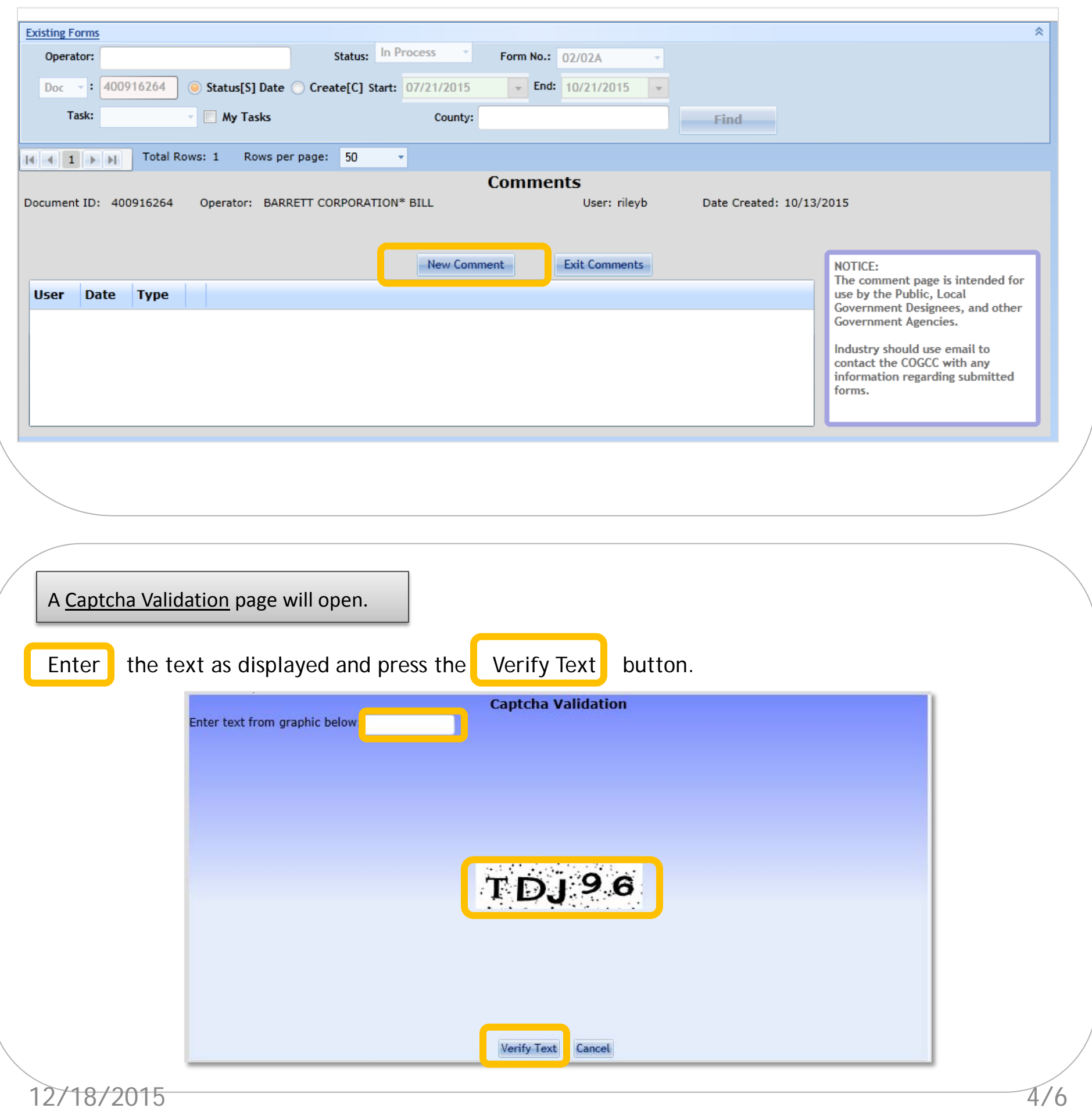

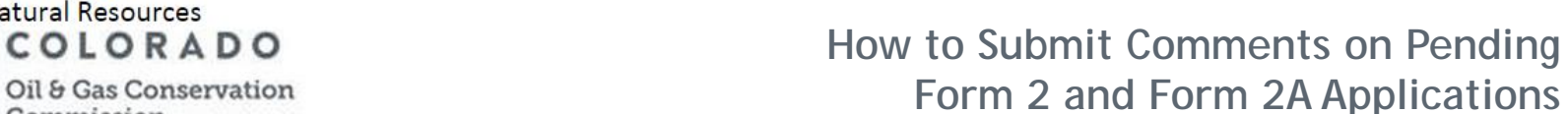

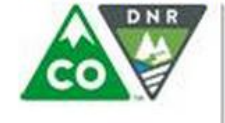

Department of Natural Resources

Department of Natural Resources

Commission

**Entering A Comment**

The Comment Entry page will open.

You may enter your comments by using the keyboard "cut and paste" feature from a word processing program, or you may type directly into the form.

Name, email and Phone  $\#\nightharpoonup$  are optional but may be used by COGCC for follow-up purposes. This information is not accessible to other public users.

You may chose to save, which will submit the comment, or you may cancel which will delete

the comment.

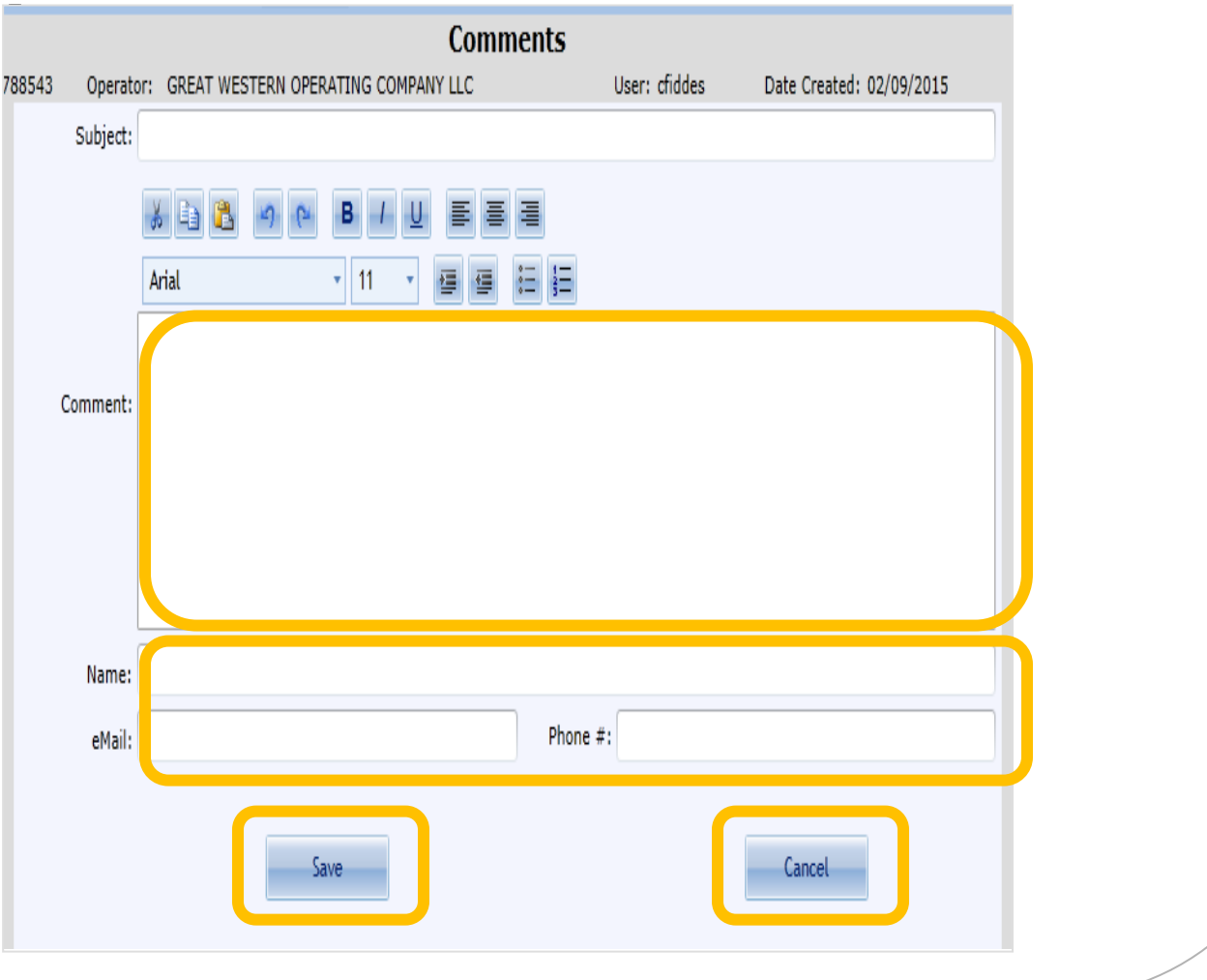

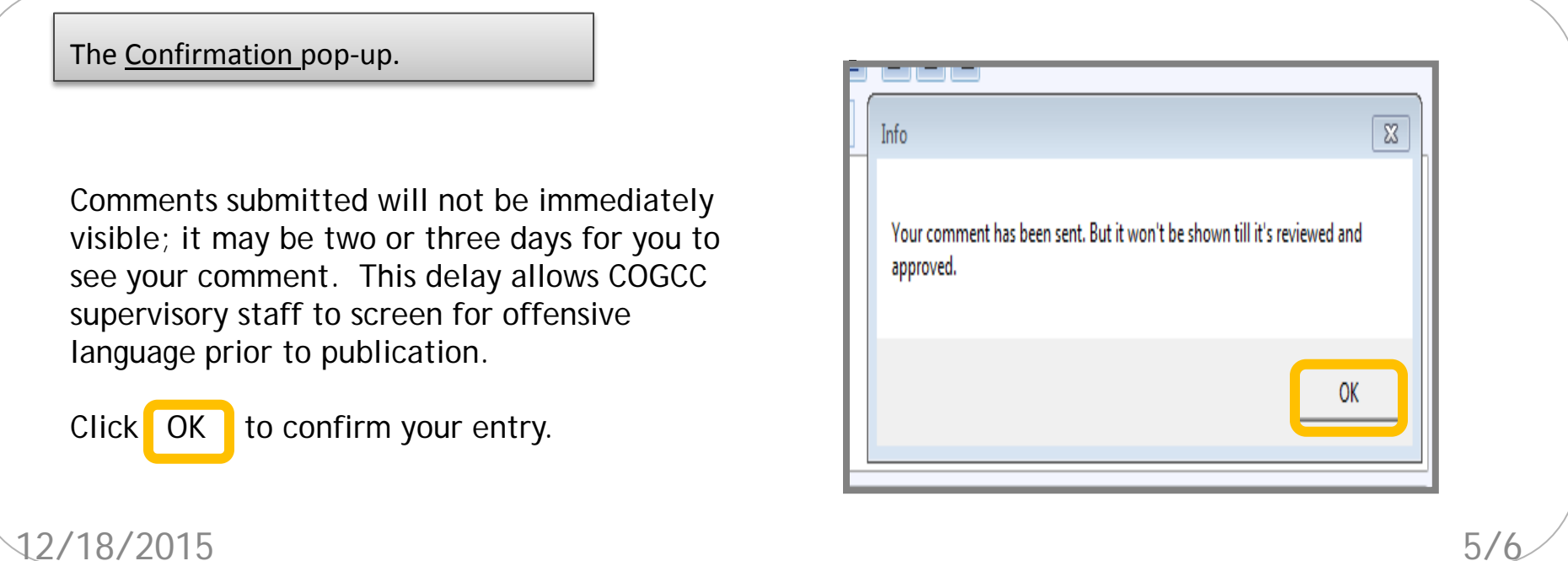

Department of Natural Resources COLORADO

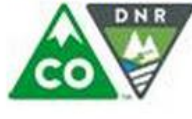

Department of Natural Resources

Oil & Gas Conservation

**Completing the Process**

Exiting eForms

Commission

At the comment screen, click **Exit Comments** to be taken back to the dashboard where you can close the "Colorado eForm" page .

In three or four days, return to the Comment Screen to verify that your  $\Box$  comment has been posted.

COGCC staff will review and evaluate all comments and recommend permit conditions as appropriate. Staff does not routinely respond individually to comments.

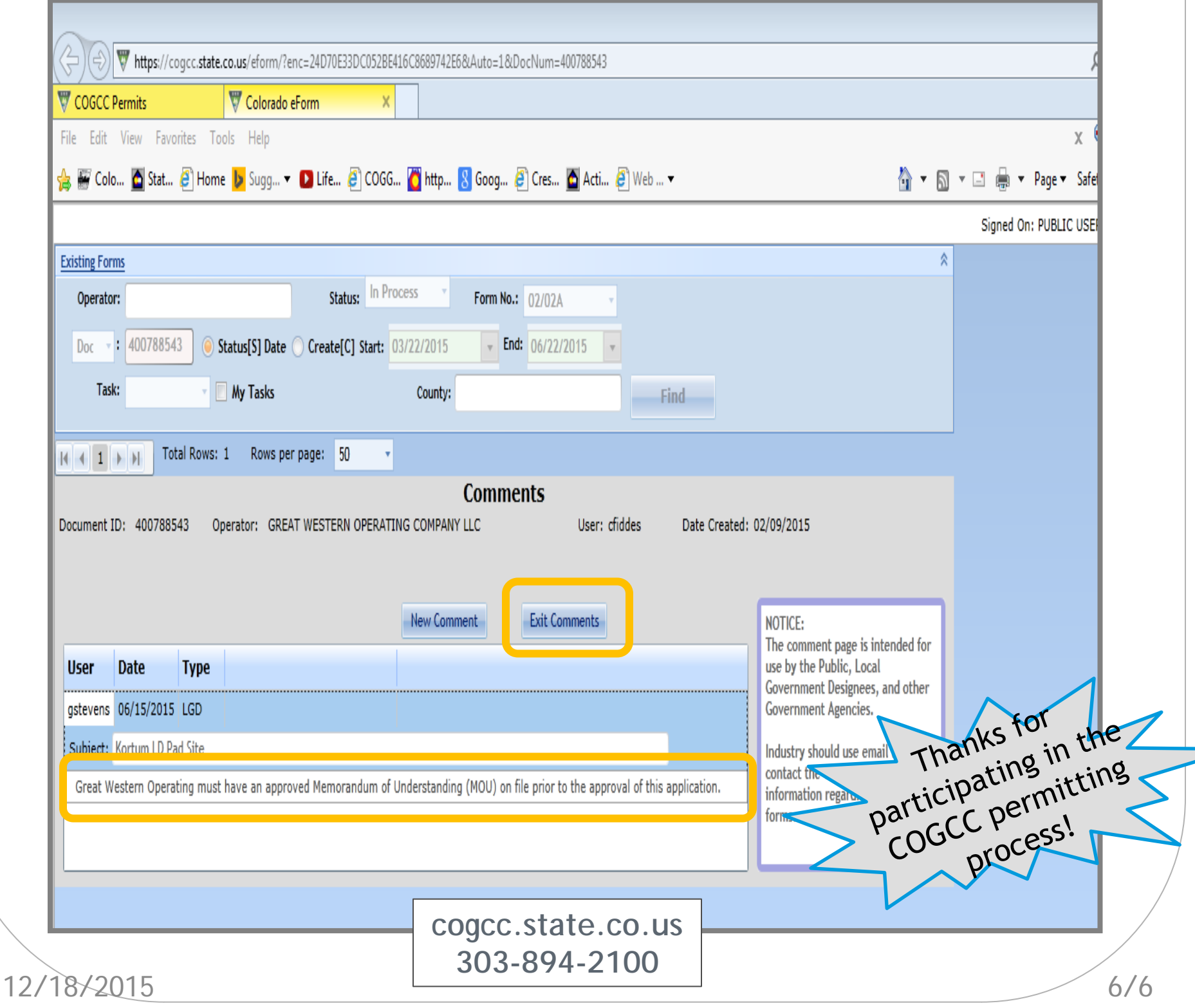